### Stock Check Routines By Depot and by Group

Gives access to a sub-system for controlling stock checks, enabling specific ranges of parts and locations, or all parts, to be checked. This means that stock can be checked on a continual basis, each individual check being given a unique reference number ensuring there is no confusion over what has been checked and when.

#### Note: The procedure does NOT support Serial Number Items or Wholegoods.

#### Stock Check Extract

The part lines to be checked are extracted for printing. Each individual stock check is given a unique number that stays with the stock check until it is completed.

| G Stock Check Extract             |                      | X |
|-----------------------------------|----------------------|---|
| Options                           |                      |   |
|                                   |                      | 1 |
| Group Extract Month:              |                      |   |
| Extract By:                       | Bin Location 🔹       |   |
| Prod Groups prefixed with Prefix: | Bin Location<br>Part |   |
| Product Group From:               | To:                  |   |
| From Location:                    | To:                  |   |
| Class Codes to Include:           | Exclude:             |   |
|                                   | ·                    |   |
| Ignore Stock Checked Since:       |                      |   |
|                                   |                      |   |
| Ignore Parts Not Bought or Sold:  | <b>•</b>             |   |
|                                   |                      |   |
| Include Stock Value between:      | and:                 |   |
| Stock Check Description:          |                      |   |
| Product Type:                     | <b>•</b>             |   |
|                                   |                      |   |
|                                   |                      |   |
|                                   |                      |   |
| OK Cancel Save Batch Reset        | Default              |   |
|                                   |                      |   |

#### Key Entry Fields (# indicates the default setting)

| Extract By             | Bin Location #<br>Part Number | For bin location range.<br>For part number range.                                                                                                    |
|------------------------|-------------------------------|----------------------------------------------------------------------------------------------------|
| Product Group<br>Range | All #                         | To select specific Prefix parts, the Product<br>Group range will be required, must be on ALL<br>parts, and must start with the Prefix.<br>Enter the first and last Product Group. |
| From Location          | All #                         | Enter the first and last location (bin or shelf).                                                                                                    |

| Class Codes                           |                                                                                                    | Allows selection or exclusion of specific Class<br>Codes                                                                                                    |
|---------------------------------------|----------------------------------------------------------------------------------------------------|----------------------------------------------------------------------------------------------------|
| Ignore Stock<br>Checked Since         | Date                                                                                                    | Each part number carries a date of the last<br>time its stock was checked. Enter the date last<br>checked to ignore parts checked recently. If no<br>date is entered, ALL parts within the entered<br>parameters will be selected. |
| Ignore Parts<br>Not Bought or<br>Sold | Include All #<br>Last 48 Months<br>Last 36 Months<br>Last 24 Months<br>Last 12 Months<br>Negative QOH Only | Include all parts or, if a period is selected, parts<br>that have NOT moved in the last 12, 24,26,48<br>months will be ignored.                                                                                                    |
| Include Stock<br>Value<br>Between     | From<br>To                                                                                                 | Stock with small value may be excluded by entering a minimum and maximum value to extract.                                                                                                    |
| Product Type                          | Normal Parts<br>Batch Parts<br>ALL                                                                         | Select to include batch parts or normal parts<br>only.<br>Note: serial parts will not be included.                                                                                                    |

A Stock Check Number will be displayed, with the number of parts extracted. This number will end with a zero.

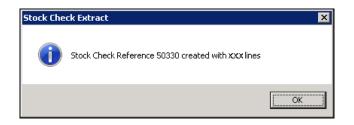

#### Stock Check Report

The stock check report is the printing of the actual document for use in the check, i.e. to physically count and enter the quantity.

Enter the stock check reference or use the lookup to display details of outstanding stock check extracts.

| G Stock Check Report               | X     |
|------------------------------------|-------|
| Options Print                      |       |
| Stock Check Ref:                   | 50350 |
| Page Break On Bin:                 | 0     |
| Print Actual Stock Qty:            | No    |
| Print Blank Lines Between Items:   | No    |
|                                    |       |
|                                    |       |
| OK Cancel Save Batch Reset Default | 1     |

**Page Break On Bin** – for a new page on location change enter a character position (1-4).

**Print Actual Stock Quantity** – select 'Yes' to print the actual stock quantity held on the system on the report or select 'No' to ignore quantities.

**Print Blank Lines Between Items** – select 'Yes' for a blank line between each part on the report.

|                                                                                                    |                        | Stock Check Report                                                                                                    |                                                                      |                                                                                                    |                 |    |
|----------------------------------------------------------------------------------------------------|------------------------|----------------------------------------------------------------------------------------------------|----------------------------------------------------------------------|----------------------------------------------------------------------------------------------------|-----------------|----|
|                                                                                                    | Check Referen          | nce 50350                                                                                                    |                                                                      | Enter                                                                                                    | Date of Count / | /  |
| Line Part<br>1 MF-V1234567<br>2 MF-01998745<br>3 MF-01138741L<br>4 MF-011932434-@<br>5 MF-02077454<br>6 MF-011697343-A<br>7 MF-01177457-S<br>8 MF-03010605-OA<br>10 MF-03010605-OA<br>10 MF-03010605-OO<br>11 MF-ARS0041<br>12 MF-V1234568<br>13 MF-01145214-0<br>14 MF-011578971-M1 | Check Referer<br>Count | Description<br>FILTER AIR<br>SPRING<br>FILTER OIL<br>BRAKE BLOCK<br>GASKET<br>TENSIONER<br>GASKET<br>FILTER<br>SPRING CLIP FASTENER<br>SPRING CLIP RETAINER<br>FILTER AIR<br>O-RING<br>NEGATIVE TERMINAL | Unit<br>EACH<br>EACH<br>EACH<br>EACH<br>EACH<br>EACH<br>EACH<br>EACH | Enter :<br>Bin No<br>12D13<br>12D24<br>12D72<br>12D94<br>COLL'N<br>COLL'N<br>COLL'N<br>COLL'N<br>MO1<br>MO1<br>NS<br>NS | Date of Count / | το |

#### Stock Check Input

Allows the entry of the actual quantities counted, calculates the stock quantity variance and makes the actual stock adjustment. The variance will be calculated as the difference between the count and the quantity on hand at the time of the Stock Check Extract, OR the quantity on hand at the time of entry. The rule to be applied will have been defined in the system set up.

| G Stock Check Input |                   | × |
|---------------------|-------------------|---|
| Stock Check Ref:    | 50530             |   |
| Start Bin Number:   |                   |   |
| Start Part Number:  |                   | _ |
| Review Lines:       | No 🔽<br>No<br>Yes |   |
| OK Cancel           |                   |   |

#### Key Entry Fields (# indicates the default setting)

| Stock Check<br>Reference |       | Enter the Stock Check Reference<br>Number or use the lookup.                                                                                                    |
|--------------------------|-------|----------------------------------------------------------------------------------------------------|
| Start Bin Number         | All # | Enter a bin number to start stock check<br>from - this avoids having to scroll<br>through bins that might already have had<br>quantities entered.               |
| Start Part Number        | All # | Start Part Number - if there are several<br>part numbers within a bin some may<br>already be checked, and the part number<br>to start from can be entered here. |
| Review Lines             |       | Select 'Yes' to display parts, which have already had quantities entered or NO to ignore.                                                                       |

| G Stock Check Input<br>Part No | Description       | Bin    | Short Ship | Qty  |
|--------------------------------|-------------------|--------|------------|------|
| SL-0113 415                    | FILTER OIL        | 10D32X | 34         | 4528 |
| SL-790 6102                    | SCREW ASSY        | 1D239  | 0          | 20   |
| SL-350 5026                    | TANK CAP          | NS     | 0          | 38   |
| SL-350 5027                    | TANK CAP          | NS     | 0          | 22   |
| SL-350 5300                    | PICKUP BODY       | NS     | 0          | 40   |
| SL-350 5304                    | FUEL FILTER       | NS     | 0          | 32   |
| SL-350 5350                    | FILLER CAP        | NS     | 0          | 20   |
| SL-664 4205                    | COLLAR SCREW      | NS     | 0          | 42   |
| SL-771 5200                    | SLEEVE            | NS     | 0          | 20   |
| SL-790 4404                    | BACKPACK CARRIER  | NS     | 0          | 18   |
| SL-790 6103                    | SCREW WITH SLEEVE | NS     | 0          | 28   |
| SL-791 2090                    | HANDLE BAR HOSE   | NS     | 0          | 32   |

The screen displays Part Number, Description, Bin Location and Quantity.

Scroll through each line entering the counted quantities. If the count quantity is the same as that displayed press <Enter> to accept. If there is a difference, enter the ACTUAL QUANTITY COUNTED.

#### Depot Input Summary

This shows the report status of a specific stock check, created by the extract. You can recall the report by; parts for all part numbers and stock check reference, or only those parts not checked and those with differences only.

| G PIC Count Input Summary           | X                                      |
|-------------------------------------|----------------------------------------|
| Options Print                       |                                        |
|                                     |                                        |
|                                     |                                        |
| Stock Check Ref:                    | 50350                                  |
|                                     |                                        |
| Report Type:                        | Differences Only and Parts NOT Checked |
|                                     | All Parts                              |
|                                     | Differences Only and Parts NOT Checked |
|                                     |                                        |
|                                     |                                        |
|                                     |                                        |
|                                     |                                        |
|                                     |                                        |
|                                     |                                        |
|                                     |                                        |
| OK Cancel <u>S</u> ave <u>R</u> ese | t Default                              |

Once the input summary has completed: "Stock Check Completed – Yes/No"

'Yes' to complete the check or 'No' if the count is unfinished. A recount cannot be requested until the original check has been complete.

#### Group Stock Check

The group stock check option allows stock checks to be planned, by prefix, at he beginning of the year and carried out across the group in the same month.

The stock extract can be created at head office for each depot and sent to them.

Each depot can physically count the stock at any time during the month and record on the printout the day in the month that the count was performed.

The depot can enter the count quantities into the system at any time up to the month end. The system compares the entered stock quantities with the stock recorded on that day. From the time the stock extract is run the quantity on hand is recorded each day to provide the comparison figure.

Head Office can see the progress being made on the counts and chase where necessary. Depot count differences can also be seen and a re-count requested if required.

#### Setup

#### Company Control File

(System Management, Company Control File)

The option to "Calculate Stock Difference Via" needs to be set to "Date Stamp" in the Company Control File, Parts, General 1.

| G General - Amend                              | X                                    |
|------------------------------------------------|--------------------------------------|
| Use Average Price Limits:                      | No 🔻                                 |
| Allow Negative Stock:                          | Yes                                  |
| Cost Of Sale On 'XX' Parts:                    | Yes 🔻                                |
| Parts Cost:                                    | Average                              |
| Calculate Stock Difference Via:                | Date Stamp (Group)                   |
| Ind. Depot Pricing:                            | Stock at Extract                     |
| Separate Parts Month End from Sales Month End: | Q.O.H at Input<br>Date Stamp (Group) |
| Stock Turn Analysis:                           | Yes V                                |
| Retail Turnover & Profit Analysis:             | Yes 💌                                |
| Carriage Part:                                 | XZ-1                                 |
| Discount Part:                                 | XC-DISCCLUB                          |
| Loyalty Part:                                  | XC-LOYALTY                           |
| Point Value:                                   | 0.5 Test Mode?: No 🗸                 |
| Loyalty Card Prefix:                           | IBC                                  |
| OK Cancel                                      |                                      |

#### Prefix Code Description File

(System Management, Parts Control, Prefix Code Description File)

The option for "Group Stock Check Extract Month" needs to be set to a month within the year for parts in the prefix to be counted.

| G Parts Prefix Codes                          | ٢                              |
|-----------------------------------------------|--------------------------------|
| Details Manufacturer Warranty                 |                                |
| Prefix Code: SL Descriptio                    | n: Spare Parts                 |
| Supplier A/c.:                                | 1133 Main Franchise Supplier   |
| Part Orders, Default Supplier A/C with Depot: | No 🔽                           |
| Type: Both                                    | Last price update: 0/00/0000   |
| Parts Create Retail Uplift%:                  | Minimum Turnover: 1            |
| Hold POS Carriage Parts?                      | No 🚽 Minimum number of hits: 0 |
| Inter Company Orders:                         | No 🔽 Default Discount Code:    |
| Split Parts on Exported Orders:               | No 🔽                           |
| Allow Cost Price Entry For Non Stocked Parts: | No                             |
| Amend Cost Price for Emergency Orders:        | No                             |
| Group Stock Check Extract Month:              |                                |
| Update PDA:                                   | No                             |
| PDA/Online Order Type:                        | @ Standard Orders              |
| Product Group:                                |                                |
| Reorder Group:                                |                                |
| Delivery Nominal A/c:                         | ·                              |
| Allow Manual Inv in POS/WSJ:                  | No 🔽                           |
|                                               |                                |
|                                               |                                |
| OK Cancel                                     |                                |

#### Depot Address/Seq Numbers

(System Management, Depot Address/Seq Numbers)

| G Depot File Maintenance                     |                                                           |                   |                                                        |                                                         | ×        |
|----------------------------------------------|-----------------------------------------------------------|-------------------|--------------------------------------------------------|---------------------------------------------------------|----------|
| Details Options Ema                          | ail 🗍 Customer Defau                                      | Its Sequence Nos. |                                                        |                                                         |          |
| Depot Code:                                  | 1                                                         |                   |                                                        |                                                         |          |
| Depot Name:                                  | Ibcos Computers Lt                                        | d                 |                                                        |                                                         |          |
| Address:                                     | Abacus House<br>Acorn Business Par<br>Tower Park<br>POOLE | k                 | Telephone:<br>Fax Number:<br>V.A.T. No:<br>Short Name: | 01202 714200<br>01202 733552<br>GB 623 573 223<br>POOLE |          |
| Postcode:                                    | BH12 4NZ                                                  |                   |                                                        | ,                                                       |          |
|                                              |                                                           |                   | Default IDT Printer:                                   |                                                         | 7        |
| Print Details On:                            |                                                           |                   | Next I.D.T Order Numbe                                 | er:                                                     | 47       |
| Instructions Print:                          |                                                           | Yes -             | Modify I.D.T Costs:                                    |                                                         | Yes -    |
| Statement:<br>Blank Invoice:<br>Stock Order: |                                                           | Top Yes<br>Yes    | Default Stock Check Pr                                 | inter:                                                  | <b>.</b> |
| BAGMA Account Nu                             | mber:                                                     | 2314              | ANA Code:<br>Tradanet Password:                        |                                                         | =        |
| OK Cancel                                    |                                                           |                   |                                                        |                                                         |          |

Each depot needs a "Default Stock Check Printer" set.

#### Stock Check Extract

When the stock check extract is carried out for a group it is based on an entered extract month number.

Many of the other fields are disabled as they are not relevant to a group extract.

| G Stock Check Extract             |                 |          | × |
|-----------------------------------|-----------------|----------|---|
| Options                           |                 |          |   |
|                                   |                 |          | ] |
| Group Extract Month:              |                 |          |   |
| Extract By:                       | Part            | ~        |   |
|                                   |                 |          |   |
| Prod Groups prefixed with Prefix: | Yes 💌           |          |   |
| Product Group From:               | ALL             | To:      |   |
| From Location:                    | ALL             | To:      |   |
| Class Codes to Include:           |                 |          |   |
| Class Codes to Include.           |                 | Exclude: |   |
| Ignore Stock Checked Since:       |                 |          |   |
| Ighore Stock Checked Since.       |                 | <u> </u> |   |
| Ignore Parts Not Bought or Sold:  |                 | -        |   |
| ighter allo not bought of bold.   | 1               |          |   |
| Include Stock Value between:      |                 | and:     |   |
| Stock Check Description:          |                 |          |   |
| Product Type:                     |                 | •        |   |
|                                   |                 |          |   |
|                                   |                 |          |   |
| 1                                 |                 |          |   |
| OK Cancel Save Batch Reset        | <u>D</u> efault |          |   |
|                                   |                 |          |   |

Key Entry Fields (# indicates the default setting)

| Group Extract |  | Enter a month number, 1-12. |  |  |
|---------------|--|-----------------------------|--|--|
| Month         |  |                             |  |  |

Following the extract the quantity on hand for all parts in the check will be recorded each night to use as comparison when the physical count values are entered.

No further stock checks may be extracted until the current checks are completed.

#### Stock Check Report

The stock check report is the printing of the actual document for use in the check, i.e. to physically count and enter the quantity.

| IBCOS Computers Ltd 🛛 🛛 🛛 |                                          |  |  |
|---------------------------|------------------------------------------|--|--|
| 2                         | Group Stock Check Report for All Depots? |  |  |
|                           | Yes <u>N</u> o                           |  |  |

If a Group Stock Check Report is selected a report is printed for each depot and sent to their default stock check printer.

#### Stock Check Input

This program allows each depot to enter their count quantities.

A Count Date must be entered in order to use the correct quantity on hand for comparison.  $\hfill \hfill \$ 

| \                         |   |
|---------------------------|---|
| G Group Stock Check Input | × |
| Stock Check Ref:          |   |
| Start Bin Number:         |   |
| Start Part Number:        |   |
| Review Lines:             |   |
| Count Date:               |   |
|                           |   |
|                           |   |
|                           |   |
| OK Cancel                 |   |

#### Group Input Summary

This shows the report status of a specific stock check, created by the extract. You can recall the report by; parts for all part numbers and stock check reference, or only those parts not checked and those with differences only.

After running the input summary an option to complete all checks within the reference for the group is offered.

#### Group Stock Check Status

The Group Stock Check Status allows stock checks for the group to be compared.

Select to view All Stock Checks, Completed Only or Outstanding Only (default).

| Group | Group Stock Check Status       |       |      |                   |                |          |        |        |
|-------|--------------------------------|-------|------|-------------------|----------------|----------|--------|--------|
| -     | Options                        |       |      |                   |                |          |        |        |
|       | Status: Completed Stock Checks |       |      |                   |                |          |        |        |
|       | Stock Check Ref: 50600 Nov CA  |       |      |                   |                |          |        |        |
| Dep   | ot Lines                       |       |      | 50600 No<br>Count | ov CA<br>Count | Count    | Value  | Pcnt   |
| Depi  | or crites                      | Count | Diff | Qty               | Diff           | Value    | Diff   | Diff   |
| 1     | 179                            | 0     | 0    | 2050.300          | 0.000          | 25396.12 | 0.00   | 0.00   |
| 2     | 34                             | Ø     | 0    | 606.000           | 0.000          | 4867.35  | 0.00   | 0.00 - |
| 3     | 19                             | 0     | 0    | 257.000           | 0.000          | 1554.75  | 0.00   | 0.00   |
| 4     | 4                              | 0     | 0    | 0.000             | 0.000          | 0.00     | 0.00   | 0.00   |
| 5     | 4                              | Ø     | 0    | 0.000             | 0.000          | 0.00     | 0.00   | 0.00   |
| 6     | 4                              | 0     | 0    | 0.000             | 0.000          | 0.00     | 0.00   | 0.00   |
| 7     | 1                              | 0     | 0    | 0.000             | 0.000          | 0.00     | 0.00   | 0.00   |
| 8     | 1                              | 0     | 0    | 0.000             | 0.000          | 0.00     | 0.00   | 0.00   |
| 9     | 1                              | 0     | 0    | 0.000             | 0.000          | 0.00     | 0.00   | 0.00   |
| C     | 5                              | 5     | 4    | 11.000            | 11.000         | 50.90    | 50.901 | 00.00  |
| L.    |                                |       |      |                   |                |          |        | U      |

The screen shows the number of lines in the stock check with lines counted and differences for each depot in the group.

#### Other Stock Check Options

#### • Manual Stock Check Input

A stock check may be created manually by entering each part to be checked.

If an existing stock check is entered additional parts may be added manually to the check.

• Create Re-count

If there is any doubt over the validity of the stock check, this program runs a similar function to stock check extract, but only parts entered with quantities different from the original computer entry are produced.

A recount can only be created once an original check is completed. Previous checks can be selected from the lookup list.

| G Stock Check Recount             |              |          |              | X |
|-----------------------------------|--------------|----------|--------------|---|
| Stock Check Ref:                  |              | 50360    |              |   |
| Recount Description:              |              |          |              |   |
| Include Parts with Value Greater: |              |          |              |   |
|                                   | <u>Lines</u> | Quantity | <u>Value</u> |   |
| Include in PIC                    | 14           | 6138.600 | 38253.52     |   |
| Counted                           | 4            | 6137.600 | 38243.52     |   |
| With a difference                 | 1            | -1.000   | -10.00       |   |
|                                   |              |          |              |   |
| OK Cancel                         |              |          |              |   |

Key Entry Fields (# indicates the default setting)

| ;                          |        |                                           |
|----------------------------|--------|-------------------------------------------|
| <b>Recount Description</b> |        | Enter a narrative description to identify |
|                            |        | the re-count reason.                      |
| Include Parts with a       | 0.00 # | This allows the selection of Parts by     |
| Stock Value Greater        |        | Value, allowing low value items to be     |
|                            |        | ignored.                                  |

When complete, a new Stock Check number is issued, the last digit indicating the version of the original. This can be printed using the Stock Check Report.

#### Anomalies List

A summary by part number and depot showing any adjustments made as a result of the physical count. This can be run any time for a range of part numbers.

#### • Depot Summary

Provides a resume in the form of one line per depot showing total computer stock, total count and difference. A comparison is shown by number of units and value.

#### • Delete Completed Checks

This option will delete all stock checks that have been completed, before the date entered. Once deleted these will not appear on the summary report. If any anomalies were recorded, appear in the Anomalies list.

#### • Individual Stock Check Delete

Same as Stock check deletion; except that only specific stock check references can be chosen for deletion. It will also allow for incomplete stock checks to be removed.

#### Remove ALL Stock Checks

This routine will delete all stock checks, completed and in progress, so it is imperative that all required checks are complete before running. It is recommended that a security backup is taken immediately prior to running this program.